# Visit tragbarer Empfänger

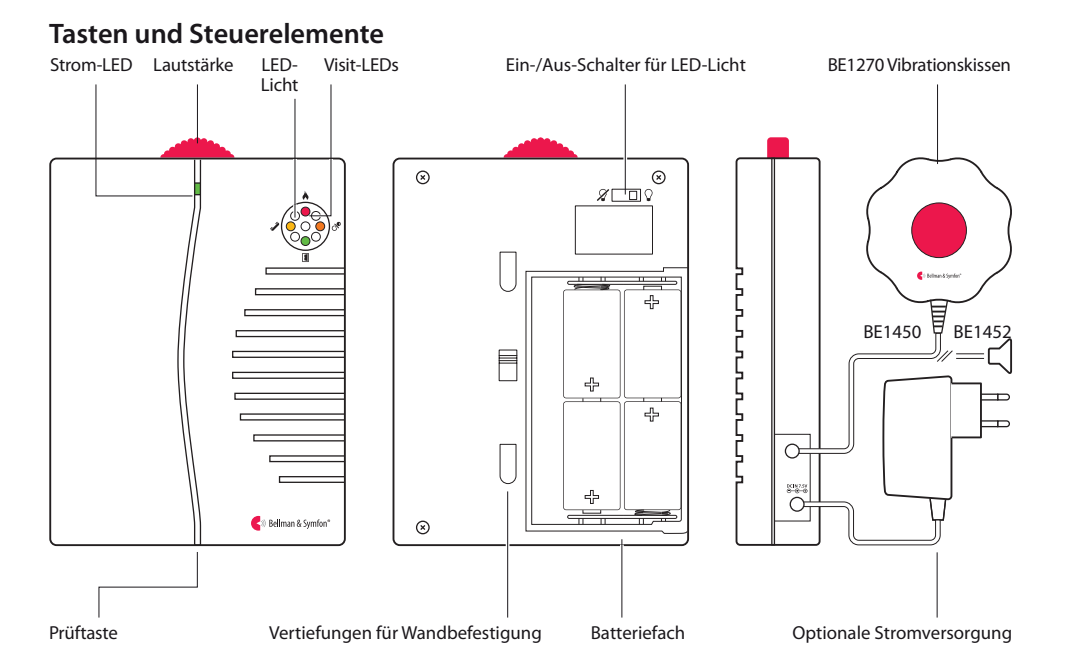

# Technische Spezifikationen

#### **Lieferumfang**

- BE1450 Tragbarer Empfänger
- Wandkonsole
- Schrauben und Wanddübel

## **Strom und Batterie**

- Netzstrom 7.5 V DC / 1000 mA Optionales Netzteil Europa: BE9201, UK: BE9202
- Batteriestrom 4 x Alkaline-Batterien (1,5 V; LR14)
- **Betriebsdauer** 2 bis 3 Jahre mit Alkaline-Batterien
- Stromverbrauch Aktiv: 1000 mA, Ruhezustand: 0.1 mA

## **Abmessungen und Gewicht** Höhe: 165 mm, 6.5 Zoll

- Breite: 130 mm. 5.1 Zoll
- $\blacksquare$  Tiefe: 36 mm, 1.5 Zoll
- Gewicht: 590 g, 20,8 oz (inkl. Batterien)

## **Visit-LEDs**

DieVisit-LEDs zeigen normalerweise Folgendes an:

- Orange LED, Schnuller-Symbol Der Babyruf-Sender wurde aktiviert
- Grüne LED, Türsymbol Der Tür-Sender wurde aktiviert
- Gelbe LED, Telefonsymbol Der Telefon-Sender wurde aktiviert
- Rote LED, Feuersymbol Der Rauchmelde-Sender wurde aktiviert

## **Ausgang**

- Einstellbares Tonsignal Max. 93 dBA bei 1 m. Frequenzbereich: 500 bis 1000 Hz
- **Ausgang Vibrationskissen:** 2,0 bis 4,0 VDC oder Lautsprecher-Ausgang: 10,0 k $\Omega$ , 0 - 4,0 V

## **Frequenz und Reichweite**

- $\blacksquare$  Funkfrequenz 314,91 MHz, 433,92 MHz und 868,30 MHz, abhängig von der Region
- Reichweite 50 - 250 m (55 - 273 yd.), abhängig von Funkfrequenz und Gebäudeeigenschaften

#### **Zubehör**

- BE1270 Vibrationskissen
- BE9201/BE9202 Netztei

# **Erste Schritte**

- **1** Schieben Sie das Batteriefach auf, legen Sie die Batterien ein und schließen Sie das Fach wieder. Stellen Sie den Empfänger auf einer flachen, ebenen Oberfläche auf oder installieren Sie ihn mit der beiliegenden Wandkonsole an der Wand.
- **2** Um die Funkverbindung überprüfen zu können, benötigen Sie einen Visit-Sender. Drücken Sie die Prüftaste/n des Senders.
- **3** Am Empfänger leuchtet eine Visit-LED auf und der Empfänger beginnt, Blitz- und Tonsignale auszugeben. Wenn ein Vibrationskissen angeschlossen ist, vibriert dieser Alarm. Durch kurzes Drücken der Prüftaste wird die letzte Signalausgabe wiederholt. Wenn nichts passiert, siehe **Fehlersuche.**

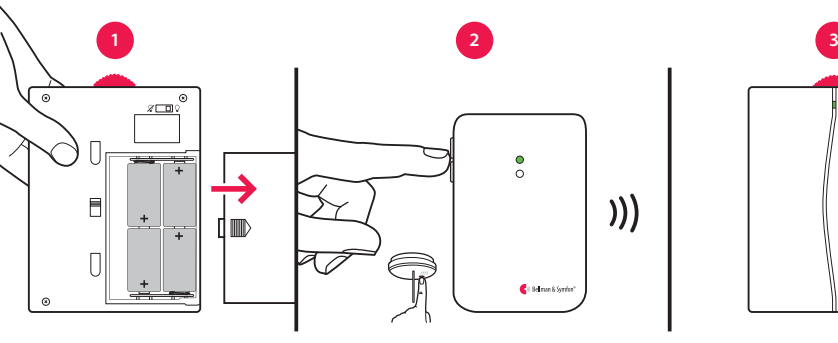

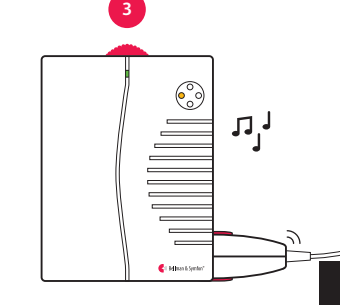

**RFHA** COM **TECH** 

# **Standardmäßiges Signalmuster**

Wenn ein Sender aktiviert wird, leuchtet eine LED am tragbaren Empfänger auf, der Empfänger beginnt, Licht- und Tonsignale auszugeben, und das Vibrationskissen beginnt, mit einer bestimmten Geschwindigkeit zu vibrieren. Dies wird Signalmuster genannt. Der Sender gibt das Signalmuster vor, das standardmäßig wie folgt eingestellt ist:

 $\mathcal{Y}$ 

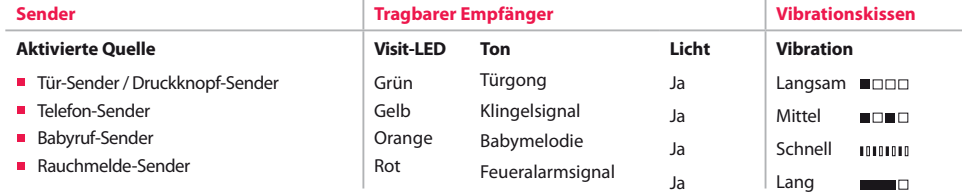

# **Signalmuster ändern**

Das Signalmuster kann nur an den Sendern geändert werden. Siehe **Signalmuster ändern** für den jeweiligen Sender.

## **Lautstärke und Licht anpassen**

Mit dem roten Lautstärkeregler auf der Oberseite des Empfängers können Sie die Lautstärke nach Wunsch anpassen. Die Lautstärke ist in einem Bereich von 0 bis 93 dBA (bei 1 m und einer Hauptfrequenz von 500 bis 1000 Hz) einstellbar. Mit dem Ein-/Aus-Schalter auf der Empfänger-Rückseite können Sie das Licht ein- und ausschalten.

## **Batterien ersetzen**

Wenn die Strom-LED bei Einschalten des Empfängers gelb leuchtet, sind die Batterien fast leer. So ersetzen Sie die Batterien:

Schieben Sie die Batterieabdeckung auf. Tauschen Sie die alten Batterien durch vier neue Alkaline-Batterien (1,5 V; LR14) aus, siehe die Angaben des Batteriefachs für korrekte Positionierung.

#### **33**

# Visit tragbarer Empfänger

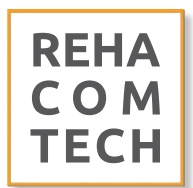

## **Funkfrequenz ändern**

Wenn Ihr Visit-System ohne Grund aktiviert wurde, ist vermutlich in der Nähe ein anderes System installiert, das Ihr System aktiviert. Um derartige Funkinterferenzen zu verhindern, müssen Sie an allen Geräten die Funkfrequenz ändern. Die Funkfrequenzschalter befinden sich an den Sendern.

## **So ändern Sie die Funkfrequenz:**

**1** Funkfrequenzschalter auf die obere Position (= Ein), um die Funkfrequenz zu ändern. Siehe Funkfrequenz ändern für den jeweiligen Sender.

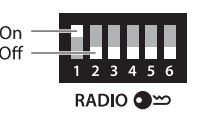

- **2** Halten Sie die Prüftaste auf der Unterseite des tragbaren Empfängers so lange gedrückt, bis die grüne und die gelbe Visit-LED abwechselnd blinken. Lassen Sie die Taste los.
- **3** Drücken Sie innerhalb von dreißig Sekunden am Sender die Prüftaste/n, um die neue Funkfrequenz zu übermitteln.
- **4** AmEmpfängerblinkenalleVisit-LEDsfünfMal,umanzuzeigen,dassdieFunkfrequenz geändert wurde. Anschließend kehrt das Gerät in den normalen Modus zurück.

**Hinweis:** Um als Gruppe funktionieren zu können, muss an allen Visit-Geräten dieselbe Funkfrequenz eingestellt sein.

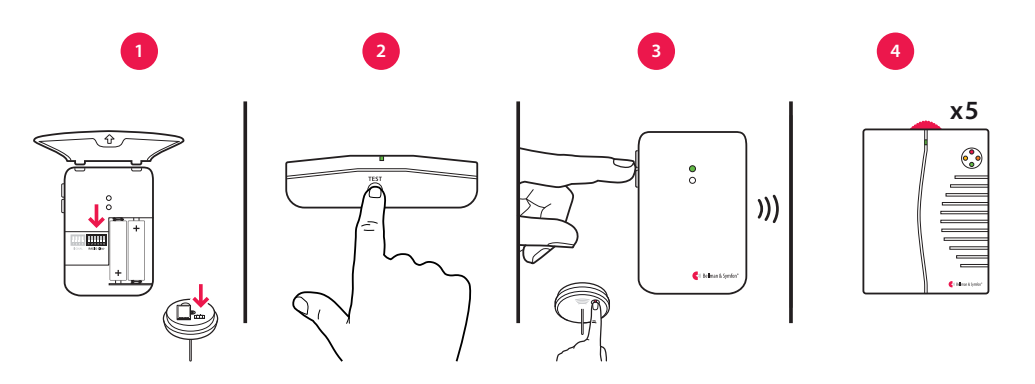

 $\odot$ 

## **Zubehör**

Der tragbare Empfänger kann mit dem folgenden Zubehör ergänzt werden:

#### **BE1270 Vibrationskissen**

Weckt Sie durch Vibrationen, falls etwas passiert, während Sie schlafen. Schließen Sie das Vibrationskissen an den Empfänger an und schieben Sie es unter das Kopfkissen oder unter die Matratze Ihres Betts.

**BE9201 EU / BE9202 Stromversorgung (UK)** Wenn Ihr Empfänger immer am selben Platz steht, können Sie ihn an den Netzstrom anschließen und müssen sich keine Gedanken über Batterien machen.

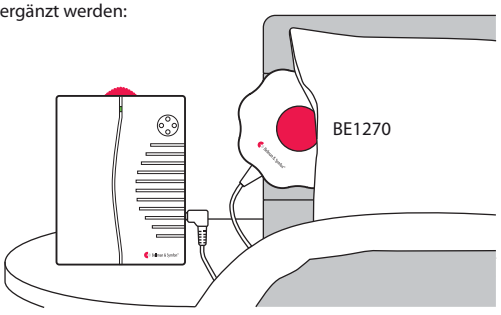

# **Erweiterte Programmierung**

Mit der erweiterten Programmierung können Sie das Signalmuster eines bestimmten Senders und für ein bestimmtes Ereignis sowie die angezeigten LED-Farben und das Ton- und Vibrations-Signalmuster individuell nach Belieben anpassen. Die erweiterte Programmierung setzt die Funkfrequenz außer Kraft und verbindet die Geräte anhand der Seriennummer. Bitte beachten Sie, dass Rauchmelde-Sender aus Sicherheitsgründen nicht programmiert werden können.

**Hinweis:** Der Sender muss aktiviert werden, da er innerhalb des Systems darauf ausgelegt ist, das richtige Signal zu erzeugen. Dies bedeutet, dass Sie nicht immer die Sender-Prüftaste verwenden können (siehe **Standardmäßiges Signalmuster** für den jeweiligen Sender).

## **So programmieren Sie den Empfänger:**

- **1** Halten Sie die Prüftaste des Empfängers gedrückt. Die grüne und die gelbe Visit-LED beginnen, abwechselnd zu blinken. Aktivieren Sie wie vorgesehen den gewünschten Sender, während Sie die Taste weiterhin gedrückt halten. Die Strom-LED am Empfänger leuchtet gelb auf, um anzuzeigen, dass Sie sich im erweiterten Programmiermodus befinden. Lassen Sie die Taste los.
- **2** Blättern Sie durch die verschiedenen **Visit-LED-Optionen**, indem Sie am Empfänger die Prüftaste drücken. Wählen Sie die gewünschte Visit-LED-Farbe aus, indem Sie die Prüftaste so lange gedrückt halten, bis die Strom-LED erlischt und wieder aufleuchtet.
- **3** Blättern Sie durch die verschiedenen **Ton-Optionen**, indem Sie am Empfänger die Prüftaste drücken. Wählen Sie den gewünschten Ton aus, indem Sie die Prüftaste so lange gedrückt halten, bis die Strom-LED erlischt und wieder aufleuchtet.
- **4** Blättern Sie durch die verschiedenen **Vibrationssignal-Optionen**, indem Sie am Empfänger die Prüftaste drücken (Vibrationskissen erforderlich). Wählen Sie das gewünschte Vibrations-Signalmuster aus, indem Sie die Prüftaste so lange gedrückt halten, bis die Strom-LED erlischt und wieder aufleuchtet.
- **5** Der Empfänger zeigt jetzt die neue Visit-LED-Farbe sowie das neue Ton- und Vibrations-Signalmuster an. Drücken Sie kurz die Prüftaste, um die Demonstration zu beenden. Nach kurzer Zeit kehrt das Gerät in den normalen Modus zurück.

# **Erweiterte Programmierung löschen**

Befolgen Sie das nachstehende Verfahren zum Löschen der erweiterten Programmierung.

- **1** Halten Sie die Prüftaste des Empfängerssolange gedrückt, bis die grüne und die gelbe Visit-LED abwechselnd blinken. Lassen Sie die Taste los.
- **2** Drücken Sie die Prüftaste des Empfängers drei Mal in schneller Folge.
- **3** Alle Visit-LEDs blinken ca. zwei Sekunden lang und zeigen so an, dass die erweiterte Programmierung gelöscht wurde.

## **Fehlersuche**

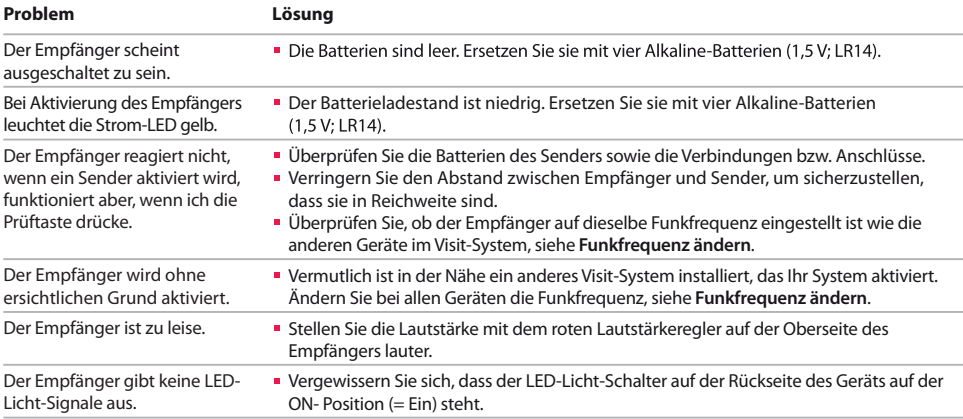